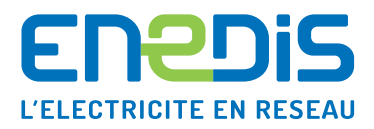

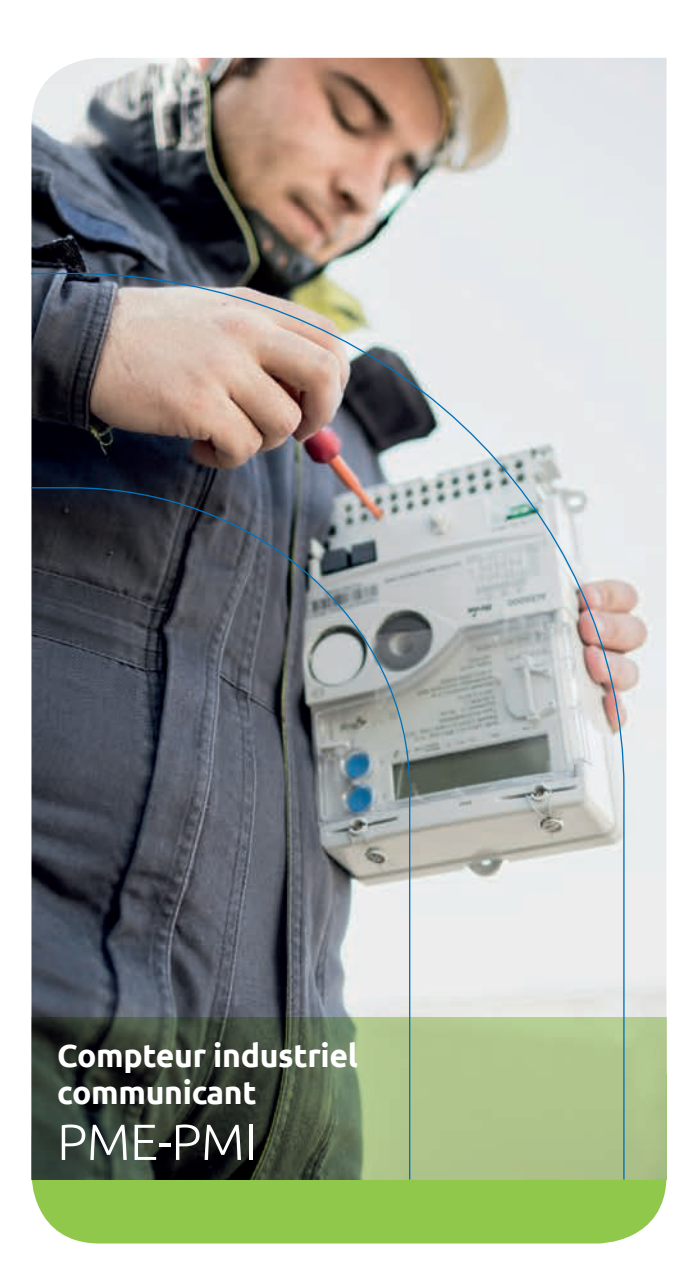

# **Votre compteur** en image

#### L'interface locale Enedis Permet la mise en service et la configuration de votre compteur.

### L'afficheur

Permet de visualiser les différents paramètres.

#### Les voyants **Signalent** la présence de tension sur chacune des phases.

L'indicateur lumineux de consommation

Ce voyant clignote proportionnellement à la quantité d'énergie que vous consommez ou produisez.

Le couvre bornes Sous ce capot scellé se trouvent les bornes de raccordement Enedis.

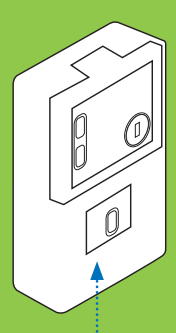

Le modem de communication Enedis.

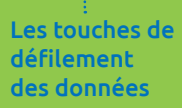

En appuyant sur + ou -, les informations défilent sur l'afficheur.

Branchement possible d'un gestionnaire d'énergie client sur la sortie numérique.

# **Votre afficheur**  en détail

## **Les principes d'utilisation**

Par défaut, l'afficheur est en veille. Pour l'activer, appuyez sur une des touches de défilement + ou - .

**Lors de l'activation, le paramètre 000 est affiché.** Ce paramètre donne la valeur de la puissance consommée en cours.

L'appui sur l'une ou l'autre des touches vous permet de faire défiler les paramètres, dans le sens croissant ou décroissant.

L'appui simultané sur les deux touches + et permet de revenir au paramètre 000.

Sans action pendant environ cinq minutes, l'afficheur repasse en veille.

# **Affichage, les cas les plus fréquents**

Quel que soit le paramètre affiché, le poste tarifaire en cours est toujours indiqué sur l'afficheur.

### **Les valeurs les plus usuelles sont :**

- > HPH (heures pleines hiver)
- > HCH (heures creuses hiver)
- > HPE (heures pleines été)
- > HCE (heures creuses été)

### **La période de facturation est également disponible :**

- > p période de facturation en cours
- > p-1 période précédente

## Dans tous les cas, vous trouverez sur votre afficheur les informations suivantes :

- > le numéro de paramètre (de 000 à 900)
- > le nom du paramètre, par exemple : P SOUSCRITE HPH (puissance souscrite en heures pleines hiver)
- > sa valeur et son unité, par exemple : 72 kVA

Les informations affichées peuvent basculer sur deux écrans successifs suivant le modèle de compteur installé.

# **Ce qui apparaît sur votre écran**

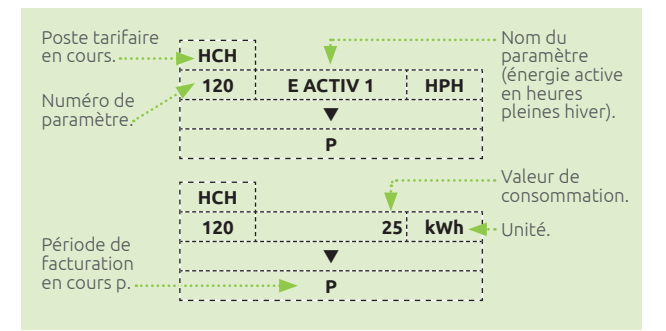

Certaines informations peuvent être affichées sous forme de pictogramme.

- > Les indicateurs 1, 2, 3 ou L1, L2, L3 signalent la présence de chacune des phases. Ils doivent tous être allumés.
- > Le sens de transit de l'énergie

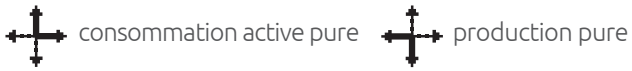

### Des informations pratiques :

 $\mathcal{S}(\mathcal{C})$ Indicateur de communication en cours, lorsque Enedis relève les données du compteur.

 $> \pi$  Indicateur de dépassement de puissance : dès que la puissance en cours dépasse la puissance souscrite.

# **Les paramètres** utiles

Ils figurent sur l'afficheur de votre compteur et sont utiles pour la facturation. 000 : puissance consommée en cours

001 : puissance produite en cours  $002 \cdot dx$ 

003 : heure

De 110 à 114 : puissances souscrites du tarif d'acheminement par poste tarifaire. *Par exemple : P SOUSCRITE HPH*

De 120 à 124/400 à 404 : énergies actives en soutirage/ injection de la grille distributeur. *Par exemple : E ACTIVE 1 HCE*

De 160 à 164/430 à 434 : puissances maximales atteintes en soutirage/injection de la grille distributeur. *Par exemple : P MAX ATT HH*

De 170 à 174 : durées de dépassements (en minutes) par poste tarifaire. *Par exemple : DUREE DEPASS P*

De 180 à 184 : dépassements quadratiques par poste tarifaire. *Par exemple : DEP QUAD P*

De 610 à 617 : énergies actives du tarif de fourniture par poste tarifaire. *Par exemple : E ACTIV\_2 "LLL" correspond aux libellés des postes définis dans le calendrier du fournisseur.*

- Si des paramètres ne concernent pas votre contrat, ils figurent sous la forme  $XXX$  ou - - -. *Par exemple : P SOUSCRITE - - -*

Pour plus d'informations, consultez notre site :

**www.enedis.fr**

rubrique "Documentation"

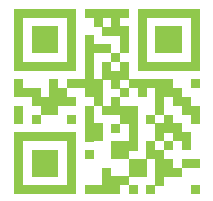

# **Les avantages** de votre compteur

Le compteur PME-PMI est le compteur communicant destiné aux installations de consommation et/ou de production d'électricité de 36 kVA jusqu'à 1 250 kW.

Il répond aux évolutions des marchés de l'électricité en offrant des fonctionnalités de gestion de la double grille tarifaire (distributeur et fournisseur) ainsi que de la période mobile\*.

Le compteur PMF-PMI est conforme à la réglementation métrologique de la directive européenne MID (2004/22/CE) remplacé par la directive (2014/30/UE).

Il émet en temps réel via la TIC (Télé Information Client), les données nécessaires aux outils de gestion d'énergie permettant de mieux maîtriser les flux d'énergies soutirées et injectées.

\* Service disponible uniquement sur les compteurs fabriqués après 2013.

#### **Enedis, l'électricité en réseau**

Enedis est une entreprise de service public, gestionnaire du réseau de distribution d'électricité. Elle développe, exploite, modernise le réseau électrique et gère les données associées. Elle réalise les raccordements, le dépannage 24h/24, 7j/7, le relevé des compteurs et toutes les interventions techniques. Enedis est indépendante des fournisseurs d'énergie qui sont chargés de la vente et de la gestion du contrat de fourniture d'électricité.

#### **Retrouvez-nous sur internet**

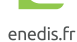

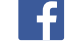

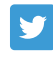

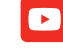

enedis officiel

**Menedis** 

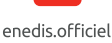

**Enedis** - Tour Enedis, 34 place des Corolles 92079 - Paris La Défense SA à directoire et à conseil de surveillance au capital de 270 037 000 euros - RCS Nanterre 444 608 442 (ៀ